## PDF の閲覧ができない際の対処方法について

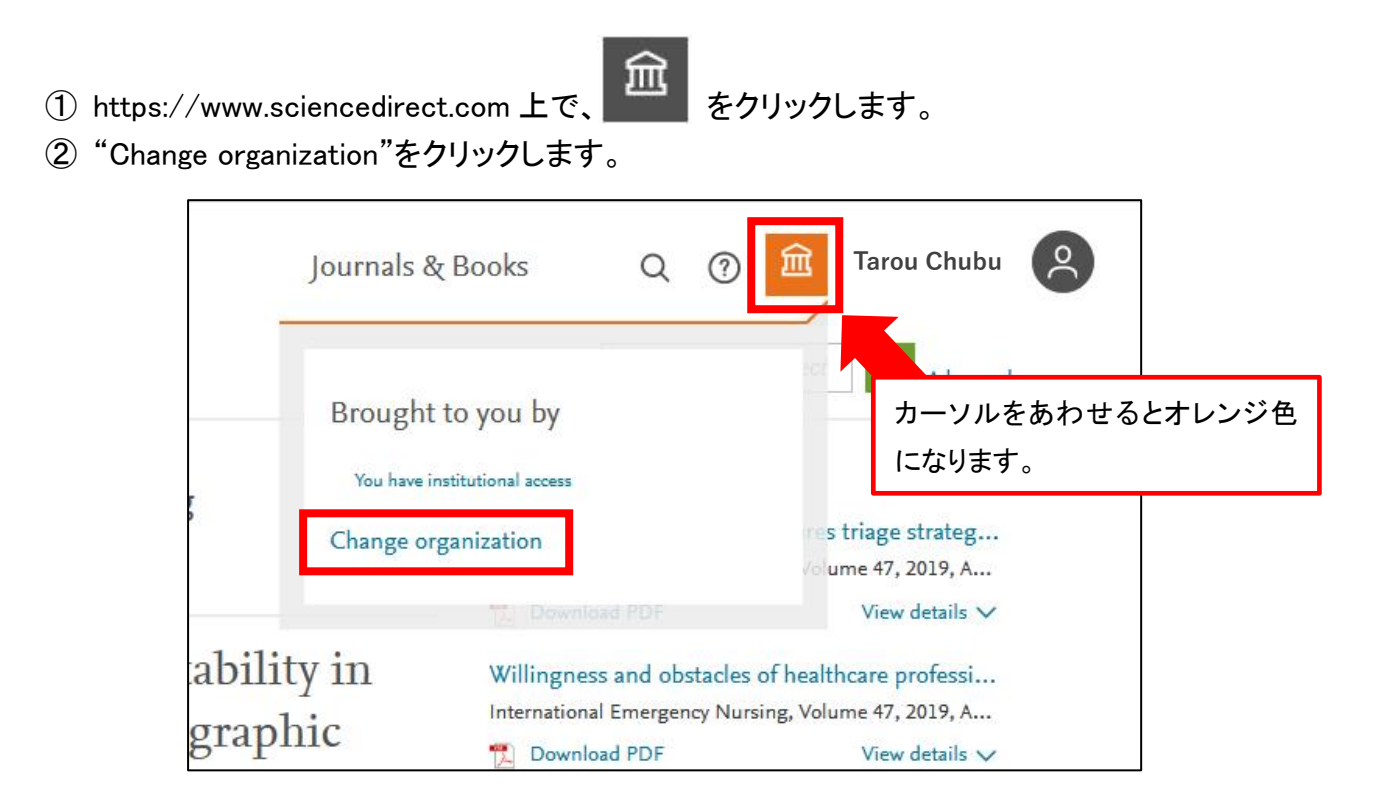

③ ログインできるグループが表示されます。トランザクションを利用される場合は、 "Chubu University,Transaction"を選択し、"Change organization"をクリックしてください。

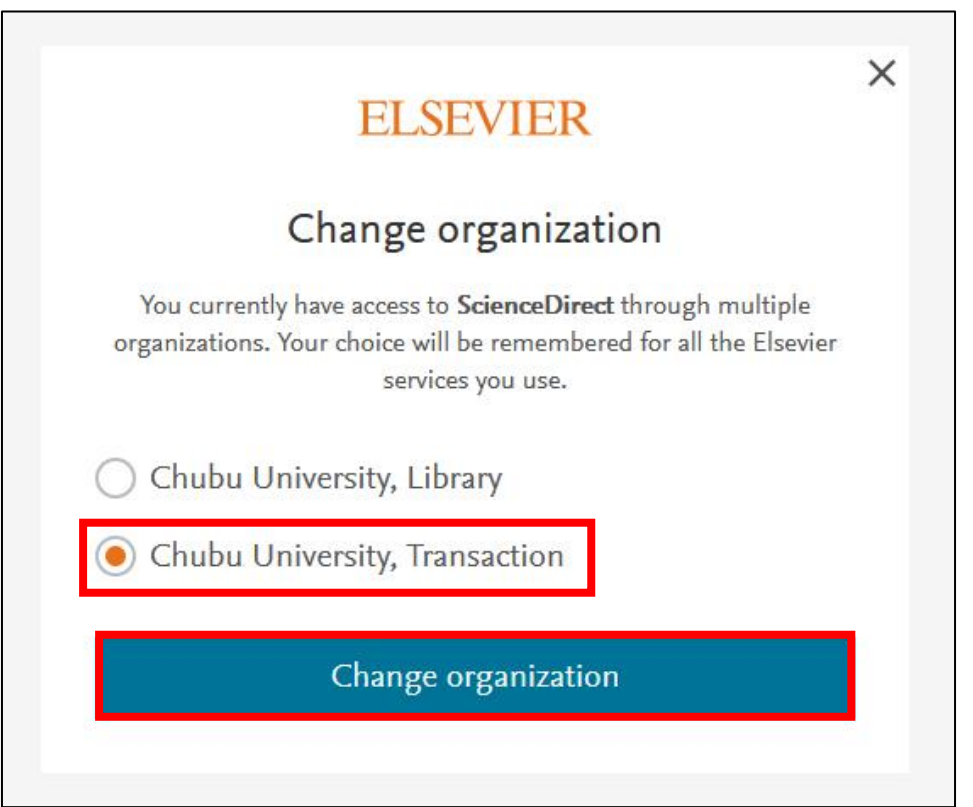